## New Landing Pages - Facebook & Google Analytics

This article applies to:

You can add your Google Analytics Tracking ID and/or your Facebook Pixel ID to help you track traffic to your landing pages.

1. While building a Landing Page, click on the Settings button

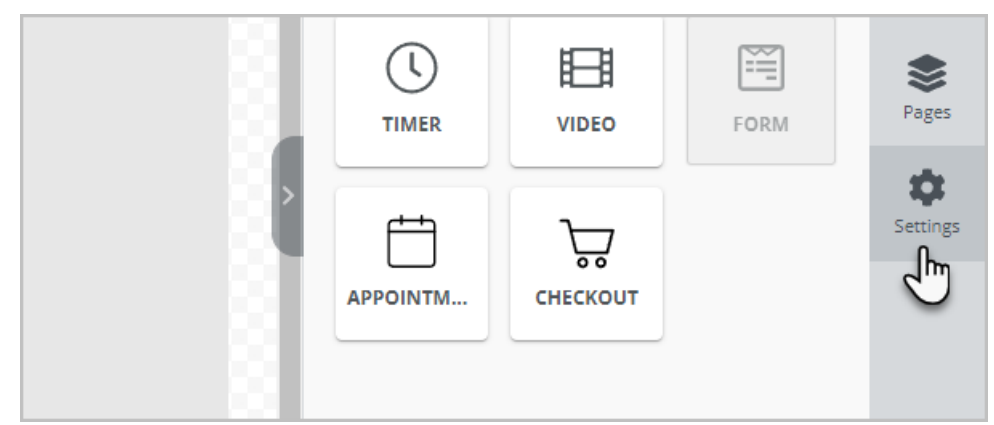

2. Add your Google Analytics and/or Facebook tracking codes.

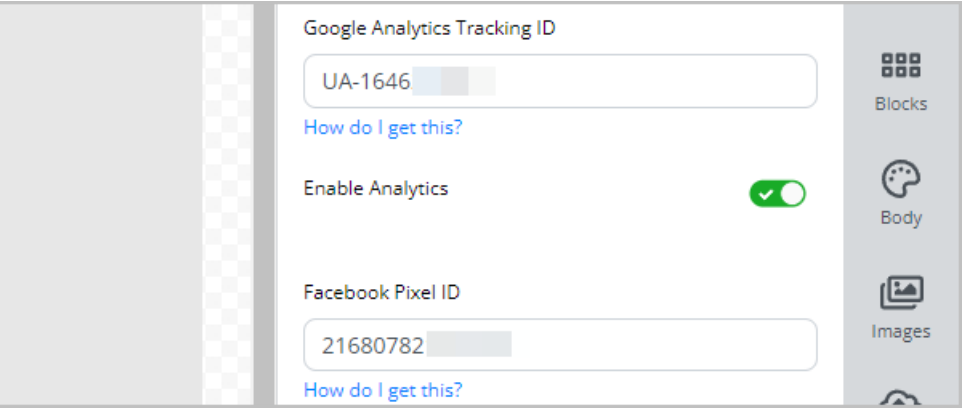

- 3. You can find your codes by following the How do I get this? links under each entry box.
	- 1. In the Admin section of your Google Analytics account

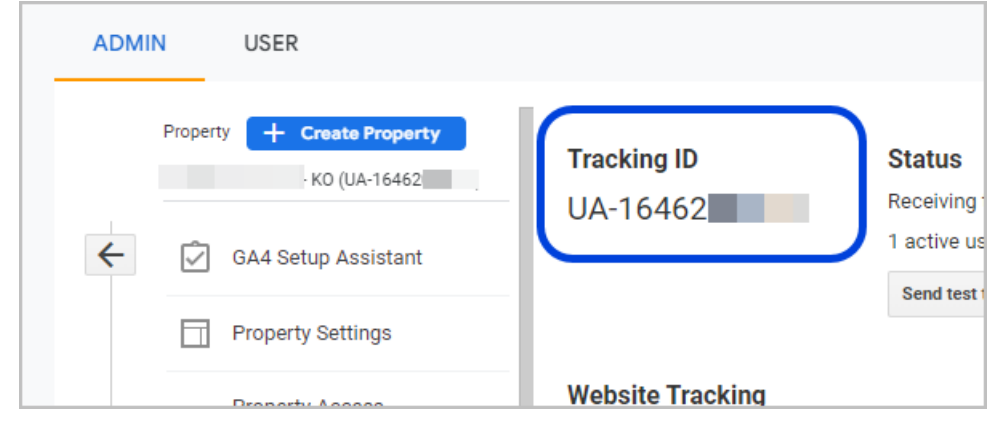

2. In the Events Manager section of Facebook

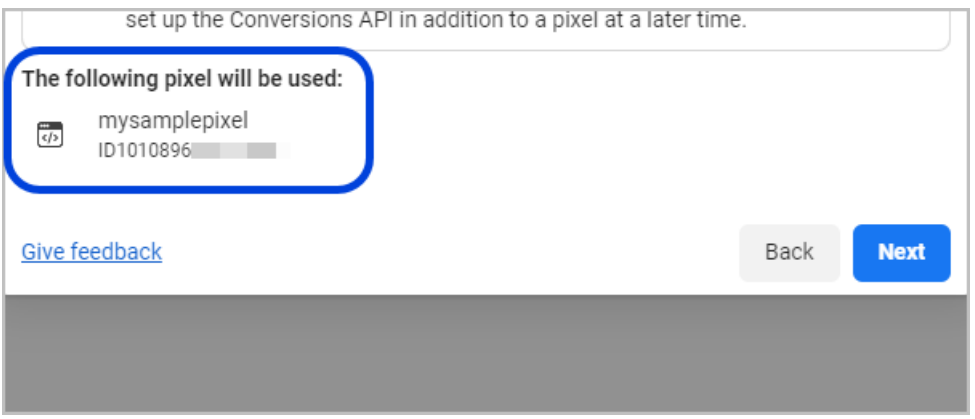